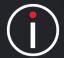

## **Shared Dashboards - 1**

Any dashboard created in the Dashboards section can be shared externally anywhere that can accommodate HTML code. For example a website, Intranet or SharePoint site. A shared dashboard is dynamic, that is, it will update when values in the scorecard are updated.

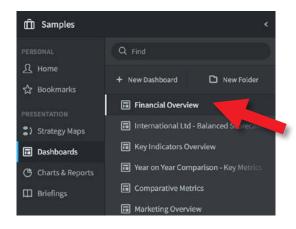

Go to the Dashboard you are interested in by clicking on Briefcase icon (top left), selecting the Organization and then the Dashboards and finally the dashboard itself.

In this example we have selected **Financial Overview.** 

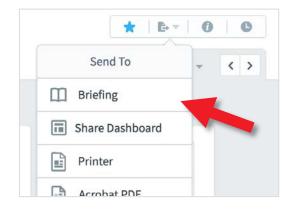

While looking at the Dashboard:

Click on the **Send To** button (top right) and then on **Share Dashboard.** 

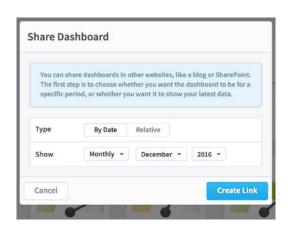

The Share Dashboard dialogue will appear. Select the date parameters you require and click on the **Create Link** button.

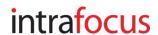

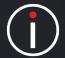

## **Shared Dashboards - 2**

The **Share Dashboard** shared code dialogue box appears. You can either share a link to the dashboard or share a 'snippet' of HTML code that can be used in any web page.

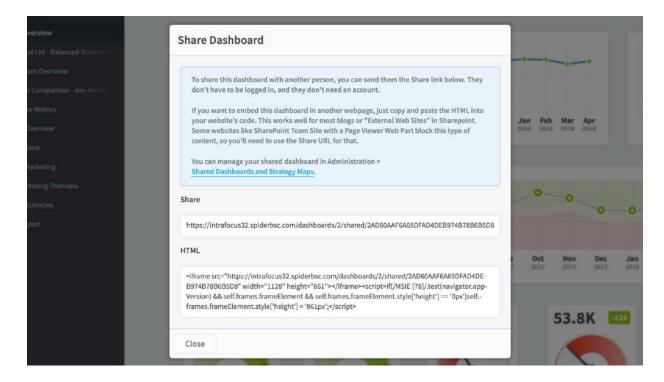

Copy the HTML snippet and the paste it into your external web page. The web page will make a call to the Dashboard database and render the dashboard dynamically in your target website.

You can manage your Shared Dashboards by going to Administration and clicking on Shared Dashboards under Security. A list of your dashboards will appear:

| DASHBOARDS         | ORGANIZATIONS | CALENDAR PERIOD | SET UP BY | SET UP DATE       | ACTIONS |
|--------------------|---------------|-----------------|-----------|-------------------|---------|
|                    |               |                 |           |                   |         |
| Financial Overview | Samples       | Current Period  | clive     | a few seconds ago |         |
| Strategy Map       | Samples       | December 2016   | clive     | 4 hours ago       |         |

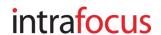